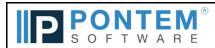

## Fund Accounting Payroll Release Log

| Cummany                                                                                                    | Description                                                                                                    |
|----------------------------------------------------------------------------------------------------|----------------------------------------------------------------------------------------------------|
| Summary                                                                                                    | Description                                                                                                    |
| Upgrade Release December 9, 2020 – 1.1.10.105                                                                                                    |                                                                                                    |
| Upgrade Release January 10, 2020 – 1.1.10.101                                                                                                    |                                                                                                    |
| Updates for the new IRS Form W4 for 2020                                                                                                    | Enhancement: The Pontem PR program has updated the following areas to accommodate the new Form W4 for 2020.  The "Manage Employees: View: Taxes and Deductions: W2 and W4' tab is updated to include additional withholding and deductions fields, along with a 2 job checkbox.  The "Federal Whid" pay type includes the new "W4 Exemption Allowance Amount' fields.  The "Employee W4/Taxes Report" is updated to report the new information fields for each employee.  For more information from the IRS, please see "FAQ's on the 2020 Form W-4".  For more information from Pontem please see How to add information from the new IRS Form W4.  To view a short video of the new PR features please visit: Video - How to add information from the new IRS Form W4. |
| Upgrade Release December 26, 2019 – 1.1.10.98                                                                                                    |                                                                                                    |
| 2020 Payroll Income Tax Table Updates                                                                                                    | 2020 Payroll Income Tax Table Updates available through the "Check for Payroll Tax Updates" tool.                                                                                                    |
| Upgrade Release September 03, 2019 – 1.1.10.95                                                                                                    |                                                                                                    |
| No new changes                                                                                                    |                                                                                                    |
| Upgrade Release March 5, 2019 – 1.1.10.89                                                                                                    |                                                                                                    |
| Quarterly UIA 1028 Worksheet and Export have been updated to identify and address employees with a calculated negative UIA gross wage for the quarter. | Enhancement: Because of the way some compensation pay types are set up for special circumstances, the calculated UIA Wage for the quarter could be a negative amount. The Quarterly UIA 1028 Worksheet will show the negative amounts, but will allow you to exclude these records using the report filter "Options" tab.                                                                                                    |
| PR: Overview: Pontem on the Web: Online Training & Support Link Updated                                                                                | Correction: The "Online Training & Support" link on the PR: Overview work space has been updated to direct users to the new Pontem Help Center.                                                                                                    |
| PR: Overview: Pontem on the Web: Online Training & Support Link Updated                                                                                | Correction: The "Internal Revenue Service" link on the PR: Overview work space has been updated to direct users to the new IRS web address.                                                                                                    |
| PR: Overview: Pontem on the Web: Online Training & Support Link Updated                                                                                | Enhancement: The link "Michigan Treasury Online" replaces the old Michigan Department of Treasury link, to match the State of MI new web portal.                                                                                                    |
| PR: Overview: Pontem on the Web: Online Training & Support Link Updated                                                                                | Correction: The "UIA MIWAM Login" link on the PR: Overview work space has been updated to direct users to the correct State of MI Unemployment Insurance Agency web portal.                                                                                                    |
| Leave Time accrual fixed for Unions who use Accrue on Date & Pay Period Ending Date                                                                    | Correction: Leave time could accrue one check early when a Union was set to accrue leave time based on the 'Pay Period End Date', and accrual occurred annually or quarterly on a date.                                                                                                    |
| Upgrade Release January 11, 2019 – 1.1.10.80                                                                                                    |                                                                                                    |
| Check for Payroll Tax Updates Tool                                                                                                    | Enhancement: A new check for updates has been added to Pontem PR to simplify the update process for payroll taxes. The tool is located in the 'Help' menu. This tool can be run at any time to check for any payroll tax updates published by Pontem Software.                                                                                                    |
| Changed FAS PR Update Password                                                                                                    | Pontem FAS Update Passwords Changed. See update notice for new passwords                                                                                                    |
| Upgrade Release June 11, 2018 – 1.1.10.70                                                                                                    |                                                                                                    |
| Check History Detail Report Formula Correction                                                                                                    | Correction: The formula used to calculate the "Net Pay" on the Check History Detail Report was correct to handle additional pay type items correctly.                                                                                                    |
| Direct Deposit ACH File Effective Date Validation Added                                                                                                | Correction: A date validation was added to the process which creates the direct deposit ACH file for upload to the bank. The validation will only allow a date in the next, current, or prior fiscal year. This is to maintain consistency with creating journal entries in GL which record the file creation.                                                                                                    |
| Upgrade Release February 26, 2018 – 1.1.10.64                                                                                                    |                                                                                                    |
| Update Password Changed                                                                                                    |                                                                                                    |
| Upgrade Release January 23, 2018 – 1.1.10.62                                                                                                    |                                                                                                    |
| 2018 Federal Income Tax Withholding Tables Added                                                                                                    | Enhancement: The 2018 Federal Income Tax Withholding Tables have been added to the Graduated Tables tool per IRS Notice 1036. These new rates are effective 01/01/2018, but the IRS is not expecting employers to use these new rates until 02/01/2018.                                                                                                    |
| Added W2 Box 12 Code FF – Permitted benefits under a qualified small employer health                                                                   | Enhancement: New "Code FF: Small Emp Health Reimb" was added to the drop down list available on the Pay Types setup for W2 Info                                                                                                    |
| reimbursement arrangement                                                                                                    | tab: Box 12. This is a new value added for 2017 W2's.                                                                                                    |
| W2 E-file Export adjusted to include Box 12: Code FF                                                                                                   | Enhancement: The W2 export file to be e-filed with SSA, has been adjusted to include information for Box 12: Code FF. This is new for the 2017 filing.                                                                                                    |
| Date Validation Added To Void Paycheck Process                                                                                                    | Enhancement: A date validation has been added to the void checks process to insure the Transaction Date of the voiding journal entry is in the current or prior fiscal year date range.                                                                                                    |
| ACH export file was edited to comply with Chemical Bank's record counting formula                                                                      | Correction: The formula for counting the number of records in the PR Direct Deposit ACH NACHA file was modified to match the formula used by Chemical to generate the security check digit.                                                                                                    |

| Correction: The Recurring Transactions by Employee Report, filter for Selected Pay Types was changed to identify between direct deposit deductions and other pay types used on the Other Recurring Entries tab. This allows the report to be filtered by any kind of pay type and display correctly.                                                                                                    |
|----------------------------------------------------------------------------------------------------|
| Enhancement: When creating new ACH files for direct deposit upload to the local bank, PR will now allow different file extensions and remember the last file type you used. This eliminates the need to change the file name or properties by hand before uploading them to bank websites.                                                                                                    |
| Correction: The Report Memo field, which is an option on most all reports in the FAS suite, is now reset after each report is run. The memo is stored in a temporary file which is reset with each new report run to avoid memo's crossing over from the last report run.                                                                                                    |
| Correction: The Manage Employees: Quick Search Department filter was changed to use the Department Code & Description when filtering the employee list by Primary Department.                                                                                                    |
| Enhancement: The Net Pay Amount on the Check History Detail Report has been modified to show the net pay for the employee, after any deductions for pay deposited in an additional bank account(s). This allows the Net Pay Amount of the Check History Detail and Check History Summary Reports to match.                                                                                                    |
| Correction: The Last Accrued Date field on an employee's record was originally left blank which was causing confusion for the program when allotting leave time the first year. The Last Accrued Date for new employees has been set to calculate what the last accrued date would have been for new hires. This allows the system to correctly calculate the leave time accrual for the next allotment date.                                                                                                    |
|                                                                                                    |
| Update: The Graduated Table: FEDERAL was updated with the 2017 Federal Income Tax Rates and set effective as of 01/01/2017. This can be verified by running the Graduated Tables List in the System Table Reports group.                                                                                                    |
| Correction: The ability to re send a direct deposit advice email has been fixed. When re sending an advice, the user is warned the Quick Search filter is not set to send new advice, do they want to continue. If yes, the user is allowed to re send the email.                                                                                                    |
| Correction: There was a security item in the PR Report Permissions which required users to have permission to use other FAS programs. The permissions have been corrected to users who have access to only PR will be able to view all reports. Specific reports affected were the Employee Address Report, Employee Leave Time Summary Report, and Recurring Transactions by Employee Report.                                                                                                    |
|                                                                                                    |
| New Report: A new variation of the Pay Voucher Summary Report has been created which list pay check numbers instead of employee numbers. This is found in the Reports: Pay Voucher group.                                                                                                    |
|                                                                                                    |
| Correction: The PR Direct Deposit Journal Entry Description, in GL, has been corrected to accurately reflect the PR Direct Deposit Advice numbers used to generate the journal entry. This will aid in report filtering and transaction research when checking payroll history.                                                                                                    |
| Correction: The Employee Leave Time Summary Report has been corrected to display the Sick, Vacation, & Personal Leave totals for Available & Taken based on the date given in the 'Leave Time Date Ending' field on the report filter.                                                                                                    |
| Correction: The Check Register Report has been corrected to include more than 8 lines of check details when a pay check has greater than 8 lines of details on the check stub. The check total should now equal the total of the detail lines every time.                                                                                                    |
| Enhancement: A new option has been added to the Direct Deposit preference settings to insert a third row of 9's as the closing footer of the direct deposit file. This was added as some banks require this additional closing footer.                                                                                                    |
| Correction: A disconnect and reconnect after sending each direct deposit advice email was inserted to insure large numbers of employees were not being treated as spam emails.                                                                                                    |
| Correction: The Navigation Buttons have been restored to the bottom of the Additional Withholdings window so rows can be added and deleted as needed.                                                                                                    |
| Correction: The Direct Deposit generated NACHA file was not adjusted for the additional footer line preference added to PR. The file has been corrected to count the lines of the file and calculate the correct check digit to insert into the footer record.                                                                                                    |
| Refinement: The Manage Checks work space buttons have been modified to require a specific set of Quick Search filters. This was done to prevent printing a check or form multiple times from the work space. If a second copy of a check or advice is needed, the user needs to go through the report writer to print or email the form.                                                                                                    |
| Enhancement: The PR Preferences have been adjusted so if the file is set to "Use Electronic Direct Deposit" settings, the journal entry will pull the account number from the Bank Account Code on the Direct Deposit Preference page instead of the General Preference page.  This facilitates separate accounts for checks vs ACH transactions.                                                                                                    |
| The state of the state of the s |
| Correction: Changes on the Leave/Personal Time tab are logged each time the employee record is saved. If users were to make a change and then go to another view on the same employee record before the changes were saved, a log of the changes would not be recorded. The program has been corrected and                                                                                                    |
| Leave/Personal Time changes will be logged regardless of the view or tab the user is on when the record is saved.                                                                                                    |
| Leave/Personal Time changes will be logged regardless of the view or tab the user is on                                                                                                    |
|                                                                                                    |

| Wap Temperature and Other Recurring Ferriors took can automated reporting on pay by seatings.  Provided information On Engloyee Record  References LASSicons was required common by pay by an ill deploy.  References LASSicons was required by the management of the pay by the will deploy.  Enterpresent To Tellay uses avoid acceleration by recording and the company of the pay was all control deploy.  Enterpresent To Tellay uses avoid acceleration by recording and the pay found the pay found t  | Pay Type Category Corrected To Allow Proper W2 Reporting                                                          | Correction: The Pay Type Category 'Taxable Addition' was not excluded from W2 Box 5, when the pay type was not marked as subject Medicare on the Pay Type tab. This has been corrected and the pay type will be excluded from the proper boxes, depending on the subject to settings for the pay type.                                                                                                    |
|----------------------------------------------------------------------------------------------------|----------------------------------------------------------------------------------------------------|----------------------------------------------------------------------------------------------------|
| food of the emptones according to private to the default pay note and taken regions accordingly.  Performance of the emptones accordingly possingly according to the process and taken regions accordingly possingly according to the process accordingly possingly according to the process accordingly possingly according to the process accordingly possingly accordingly possingly accordingly possingly accordingly possingly accordingly to the process accordingly to the process accord  | Wage Template and Other Recurring Entries tabs can automatically calculate amount depending on pay type settings. | Enhancement: Pay Types can be configured with a Multiplier and Calculation Method. When these fields are configured correctly, when the pay type is added to                                                                                                    |
| First Checks Buttons Ber To Was With Specific Fitnes  Class Section Than 10 Type > Office and States — Option Than 10 Type > Office and States — Option Than 10 Type > Office and States — Option Than 10 Type > Office and States — Option Than 10 Type > Office and States — Option Than 10 Type > Office and States — Option Than 10 Type > Office and States — Option Than 10 Type > Office and States — Option Than 10 Type > Option Than 10 Type >  | New Warning For Needed Information On Employee Record                                                             |                                                                                                    |
| Creek OL, Intellections, This allows users to complete task in PPP without having access to OL.  Proposed The Purish Account Number Proces  Crand-Control Proces  Crand-Control   | Print Checks Buttons Set To Work With Specific Filters                                                            | Enhancement: To help users avoid accidentally including already printed checks in a batch, the Print Checks button has been enhanced to force setting of the Quick Search filter to Type = Check and Status = Unprinted. These filter setting generate a list of only checks not                                                                                                    |
| Dean addressed and this Spread by Fund Anction is now builting the account number correctly.  Pay Type Multiplier — Additional December Places  Characteristic and a proper section of the Spread by Fund Anction is now builting the account number correctly.  Pay Type Multiplier — Additional December Places  Characteristic and the Spread by Fund Anction is now builting the account the pay Type Multiplier to Spread to England Places  The Well account of the Spread by Fund Anction is now builting the account the Spread Adjust Perferences Centeral page. Setting the preference Center of nor Alley prevents used to the Spread Places and the Spread Anction is not an account the Spread Anction is now account to the Spread Places and the Spread Places  Emprevent Displicate Checks With AP  Proved Displicate Checks With AP  Emprevent Displicate Checks With AP  Emprevent Displicate Checks With AP  Emp  | New General Ledger Permissions Added To Payroll                                                                   |                                                                                                    |
| Enforcements Additional Descript Pieces                                                                                                    | Employer Item Expense Spread By Fund Account Number Fixed                                                         |                                                                                                    |
| New Feature: A new preference to allow or prevent duplicate check numbers with AP is now available on the Edit: Adjust Perferences: General page. Setting the poblewise OFT (0) on followly prevents users from using a PM; check number that is obtinicate to a check number user in AP is now available on the Edit: Adjust Perferences: General page. Setting the poblewise OFT (0) on followly prevents users from using a PM; check number that is obtinicate to a check number user in AP for the same basis account. Whether survives are survived to the check number that is obtinicate to a check number user in AP for the same basis account. Whether survived Earth Recommission User Lock    Provided Earth Recommission User Lock   International Control of the Setting of Perference and Perference and Perfer    | Pay Type Multiplier - Additional Decimal Places                                                                   | Enhancement: Additional decimal places have been added to the Pay Type Multiplier to facilitate factors greater than two decimal places.                                                                                                    |
| New Feature. A new preference OFF (on Industry pervised such as allow per prevent duplicate books numbers with AP in new available on the Selfs Agust Preferences Capital (or all only pervised such as a preference that is defected as a reference of PE (or all only pervised such as all pervised as a reference of PE (or all only pervised such as all pervised as a reference of PE (or all only pervised such as all pervised as a reference of PE (or all only pervised such as all pervised pervised on the combination of the Bank Account Code and Statement Date in use.  Provided Papeals By Bank - Todals Croly Report  New Dead Deposit By Bank - Todals Croly Report  New Making Social Security Numbers Report Feature  New Making Social Security Numbers of more present that self-scale only leaving difference on the Code and Statement Date in use.  New Application The Jose Social Security Number of more Operation and the Security Number of more operation on the Waz Persentance accessagely to Statement Date in use.  New Assistancement Control Numbers Default Changed  New Assistancement Control Numbers Default Changed  New Assistancement Control Numbers Default Changed  New Assistancement Control Numbers Default Changed  New Assistancement Control Numbers Default Changed  New Assistancement Control Numbers Default Changed  New Assistancement Control Numbers Default Changed  New Assistancement Control Numbers Default Changed  New Assistancement Control Numbers Default Changed  New Assistancement Control Numbers Default Changed  New Feature Numbers Default Changed  New Assistance Assistance Assistan  | Lingrade Release November 03 2015 – 1 1 9 23                                                                      | The state of the state of the s |
| Improved Bank Reconcilation Liver Look  New Direct Deposit By Bank - Totals Only Report  New Report A new version of the Direct Deposit by Bank Report has been added. The new version reports the bank folds only, leaving of the projected defails.  New Masking Social Security Numbers Report Feature  W.Z. Auto-Incorrent Control Number of employees on the W.Z. Name/Address List report.  W.Z. Auto-Incorrent Control Number Default Changed  Modification. The Auto-Incorrent Control Number on the Create W.Z.'s tool default has been added for (in) to unchecked' (in). This change was made because the thin feature.  Report Modification. The Publishmen Feature Report Feature W.Z.'s tool default live been changed from 'checked' (on) to unchecked' (in). This change was made because the eligibility of the Check the Report Report the tool to the thin feature.  Report Modification. The Other Recurring Entires Rules Report Deposit Advice Register Report was modified to display voided direct deposits in the same way voided checks an elogibility on the Check Report. The total for the term is \$20.00, but the original detailed of the feature was voided checks and elogibility on the Check Report. The total for the term is \$20.00, but the original detailed of the feature was voided checks and elogibility on the Check Report Report Benefit and the same and the programment and the programment and the same and the programment and the same and the same |                                                                                                    | preference OFF (do not allow) prevents users from using a PR check number that is identical to a check number used in AP for the same bank account. Whether or not this preference is on or off, 2 payroll checks will not use the same check                                                                                                    |
| of the employee details.  New Feature A new preference is available on the W2e preference category to "Show SSNbr on Reports" This option is defaulted to on. When unchecked, the yestern will mask the Social Security number of employees on the W2- NameAddress List report.  W2 Auto-Increment Control Number Default Changed  M2 Auto-Increment Control Number Default Changed  M2 Auto-Increment Control Number Default Changed  M2 Auto-Increment Control Number Default Changed  M2 Auto-Increment Control Number Default Changed  M2 Auto-Increment Control Number Default Changed  M2 Auto-Increment Modified  M2 Auto-Increment Modified  M3 Auto-Increment Modified  M3 Auto-Increment Manage Employee UI corrected for form gradient issue.  M3 Auto-Increment Manage Employee UI corrected for form gradient issue.  M3 Auto-Increment M3 Auto-Increment M  | Improved Bank Reconciliation User Lock                                                                            |                                                                                                    |
| New Making Social Security Numbers Report Feature  W2 Auto-increment Control Number Default Changed  Modification: The Auto-increment Control Number on the Create W-2- tool default has been changed from 'checked' (oil). This change was made because a majority of users do not use this feature.  Report Modification: The Outo-increment Control Number Default Changed  Report Modification: The Direct Deposit Advice Register Report was modified to display volided direct deposits in the same way volided checks are deplayed on the Checked are deplayed so an effective of the total for the tens in 300, but the original details of the tenn are still displayed as a reference.  Correction: The UI for Pay Vouchers form has been correct for the following error. "A component named FormGradient already exists."  Other Recurring Entries Rules Reluxed  Modification: The Other Recurring Entries that will now allow the use of the same Pay Type with the same dollar amount, multiple times.  e.g. A. direct deposit of equal is to under deposit and equal is not all the employee.  Employee Direct Deposit Report Enhancement  Report Enhancement  Report Enhancement: The Employee Direct Deposit Report Enhancement  Report Enhancement: The Employee Direct Deposit Report now includes the Direct Deposit Enhancement  Report Enhancement: The Employee Direct Deposit Report now includes the Direct Deposit Enhancement  Advice to employees  Enhancement: The Employee Direct Deposit Report Enhancement  New Peature: A new security feature has been added to prevent users from initiating the payroll process while it is still running.  Leave Personal Time Tab Allotment And Max. Accum. Fields Modified  Leave Personal Time Tab Allotment And Max. Accum. Fields Modified  Clean Up: The Time Benefit Removed  Clean Up: The Time Benefit Removed  Clean Up: The Time Benefit Removed  Clean Up: The Time Benefit Removed  Clean Up: The Time Benefit Removed From the Leave Personal Time tab.  Adjustment: The Initiate Idea On the Leave Personal Time tab.  Leave Personal Tim  | New Direct Deposit By Bank - Totals Only Report                                                                   |                                                                                                    |
| (off). This change was made because a majority of users do not use this feature.  Report Modification: The Cheposit Advice Register Modified  Report Cheposit Advice Register Modified  Report Cheposit Advice Register Modified  Report Check are displayed on the Check Register Report. The total for the item is \$3.00, but the original details of the item are still displayed as a reference.  Correction: The Ul for Pay Vouchers form has been correct for the following error. "A component named FormGradient already exists."  Other Recurring Entries Rules Relaxed  Modification: The Other Recurring Entries tab will now allow the use of the same Pay Typa with the same dollar amount, multiple times.  e.g. A direct deposit of equal amounts into multiple savings accounts of the employee  Report Enhancement. The Employee Direct Deposit Report Enhancement Direct Deposit Email Address used to send Direct Deposit Process Payor I Stage and Enhancement. Additional sufguands have been put into place to prevent users from initiating the payoril process while it is still running.  New Prepare Checks Lock to prevent creating of duplicate checks  New Feature: A new society feature has been added to prevent two users from Initiating the payoril process while it is still running.  Enancement: Men and process and process and the same time, which would result in creating duplicates or out of order checks.  Chancement: When any change is made to be Leave Tables (using Leave Tables (using Leave Tables (using Leave Tables (using Leave Tables (using Leave Tables (using Leave Tables (using Leave Tables) (using Leave Tables) (using L | New Masking Social Security Numbers Report Feature                                                                |                                                                                                    |
| checks are displayed on the Check Register Report. The total for the ttem is \$0.00, but the original details of the item are still displayed as a reference.  Pay Voucher and Manage Employee UI corrected for form gradient issue.  Correction: The UI for Pay Voucher form has been correct for the following error. "A component named FormGradient already exists."  Other Recurring Entries Reliaved  Aging A direct deposit of equal amounts into multiple savings accounts of the employee.  Employee Direct Deposit Report Enhancement  Report Enhancement: The Employee Direct Deposit Report now includes the Direct Deposit Email Address used to send Direct Deposit Address used to send Direct Deposit Address used to send  | W-2 Auto-Increment Control Number Default Changed                                                                 | (off). This change was made because a majority of users do not use this feature.                                                                                                    |
| Other Recurring Entries Rules Relaxed  Modification: The Other Recurring Entries tab will now allow the use of the same Pay Type with the same dollar amount, multiple times. e.g. A. direct deposit of equal amounts into multiple savings accounts of the employee.  Employee Direct Deposit Report Enhancement  Report Enhancement: The Employee Direct Deposit Report now includes the Direct Deposit Employee.  Employee Syroll Safeguard Enhancement  New Prepare Checks Lock to prevent creating of duplicate checks  New Prepare Checks Lock to prevent creating of duplicate checks  New Prepare Checks Lock to prevent creating of duplicate checks  New Fasture: A new security feature has been added to prevent two users from starting the pepare checks process at the same time, which would result in creating duplicate or out of order checks.  Enhancement: When a change is made to the Leave Tables (using Leave Table foot), the employee record will be updated according to the Leave Tables (dering the perpare checks process at the same time, which would result in creating duplicate or out of order checks.  Enhancement: When a change is made to the Leave Tables (using Leave Tables Tool), the employee record will be updated accordingly when the next payroll is run. If an Employee is not assigned to a Union, the Allotment and Max. Accum. fields are managed from the Leave/Personal Time tab.  Unused Field Removed  Clear Up: The "Fixed Benefit Ant" field is not being used at this time. To avoid confusion, the field has been removed from the Manage Employees: View: Taxes and Deductions: Pension tab.  Employees: View: Taxes and Deductions: Pension tab.  Gina WebEx support meeting links have changed  to the Help' meet devolution of the Web and the Courter workspace has been changed to "Join a Support Meeting". The link has also been added to the UIA 1028 Worksheet report and export as well as the Courtering in Maximum Taxable Wage by the State of MI UIA, a new maximum taxable wage setting has been added to the UIA 1028 Worksheet report and ex  | Direct Deposit Advice Register Modified                                                                           |                                                                                                    |
| e.g., A direct deposit of equal amounts into multiple savings accounts of the employee.  Employee Direct Deposit Report on binchuldes the Direct Deposit Email Address used to send Direct Deposit Advice to employees Employee Direct Deposit Report on bin includes the Direct Deposit Email Address used to send Direct Deposit Advice to employees Enhancement: Additional safeguards have been put into place to prevent users from initiating the payroll process while it is still running.  New Prepare Checks Lock to prevent creating of duplicate checks  New Prepare Checks Lock to prevent creating of duplicate checks  New Prepare Checks Lock to prevent creating of duplicate checks  New Prepare Checks Lock to prevent creating of duplicate checks  Enhancement: The Imit when an employee is assigned to a Union, the Allotment and Max. Accum. fields are disabled for editing and these fields are controlled according to the Leaver Tables Allotment and Max. Accum. Fields Modified  Leave/Personal Time Tab Allotment And Max. Accum. Fields Modified  Unused Field Removed  Unused Field Removed  Ciean Up: The "Fixed Benefit Amt" field is not being used at this time. To avoid confusion, the field has been removed from the Manage Employees: View: Taxes and Deductions: Persion tab.  Verified ATM version 2.3.39.973 works with Pontem PR 1.1.8.  Enhancement: Added validation for dates earlier than 17/1753.  Adjustment: The link titled Join a WebEx support meeting in the Overview workspace habeen changed to "Join a Support Meeting". The link has also been added to the High menu at the tops to the link can be accessed from any workspace in the program.  Adjust Employer Item Spread for Non-Taxable Additions  Correction: When Employer Item Pay Types are set to spread by Fund or by Department, the system will only spread the items based on Taxable Pay Types. Expense reimbursements will not be used to calculate the spread.  Follows Special Advice on Bottom  Enhancement: Added the word VOI/OI' by Init in direct deposit advice which have been voided.   | Pay Voucher and Manage Employee UI corrected for form gradient issue.                                             | Correction: The UI for Pay Vouchers form has been correct for the following error. "A component named FormGradient already exists."                                                                                                    |
| Advice to employees  Advice to employees  Advice to employees  Enhancement: Additional safeguards have been put into place to prevent users from initiating the payroll process while it is still running.  New Prepare Checks Lock to prevent creating of duplicate checks  New Feature: A new security feature has been added to prevent two users from starting the prepare checks process at the same time, which would result in creating duplicate or out of order checks.  Enhancement: When an employee is assigned to a Union, the Allotment and Max. Accum. fields are disabled for editing and these fields are controlled according to the Leaver Tables (using Leave Tables (using Leave) (as using Leave) (as usi  | Other Recurring Entries Rules Relaxed                                                                             |                                                                                                    |
| New Prepare Checks Lock to prevent creating of duplicate checks  New Feature: A new security feature has been added to prevent two users from starting the prepare checks process at the same time, which would result in creating duplicate or out of order checks.  Enhancement: When an employee is assigned to a Union, the Allotment and Max. Accum. fields are disabled for editing and these fields are controlled accordingly to the Leave Tables (using Leave Tables (using Leave Tables (usi  | Employee Direct Deposit Report Enhancement                                                                        |                                                                                                    |
| which would result in creating duplicate or out of order checks.  Enhancement: When an employee is assigned to a Union, the Allotment and Max. Accum. fields are disabled for editing and these fields are controlled according to the Leave Tables definitions. When a change is made to the Leave Tables (using Leave Table Tool), the employee record will be updated accordingly when the next payroll is run. If an Employee is not assigned to a Union, the Allotment and Max. Accum. fields are managed from the Leave/Personal Time tab.  Unused Field Removed  Clean Up: The "Fixed Benefit Amt" field is not being used at this time. To avoid confusion, the field has been removed from the Manage Employees: View: Taxes and Deductions: Pension tab.  Verified ATM version 2.3.39.973 works with Pontem PR 1.1.8.  Enhancement: Added validation for dates earlier than 1/1/1753.  Enhancement: Added validation for dates earlier than 1/1/1753.  Adjust ment: The link titled Join at WebEx support meeting on the Overview workspace ha been changed to "Join a Support Meeting". The link has also been added to the "Help' menu at the top so the link can be accessed from any workspace in the program.  New Maximum Wage Setting On Quarterly Report Filters  Enhancement: In response to the change in Maximum Taxable Wage by the State of MI UIA, a new maximum taxable wage setting has been added to the UIA 1028 Worksheet report and export as well as the Quarterly Insurance Report. This allows reports to be run for prior periods, using old maximums, after the pay type has been changed to reflect the current maximum.  Adjust Employer Item Spread for Non-Taxable Additions  Correction: When Employer Item Pay Types are set to spread by Fund or by Department, the system will only spread the items based on Taxable Pay Types. Expense reimbursements will not be used to calculate the spread.  Topic Search Help Removed From Help Menu  Feature Change: The Topic Search has been removed from the Help Menu due to a change in the method used by Pontem Software to deliver   | Process Payroll Safeguard Enhancement                                                                             | Enhancement: Additional safeguards have been put into place to prevent users from initiating the payroll process while it is still running.                                                                                                    |
| to the Leave Tables definitions. When a change is made to the Leave Tables (using Leave Table Tool), the employee record will be updated accordingly when the next payroll is run. If an Employee is not assigned to a Union, the Allotment and Max. Accum. fields are managed from the Leave/Personal Time tab.  Unused Field Removed  Clean Up: The "Fixed Benefit Amt" field is not being used at this time. To avoid confusion, the field has been removed from the Manage Employees: View: Taxes and Deductions: Pension tab.  Verified ATM version 2.3.39.973 works with Pontem PR 1.1.8.  Enhancement: Added validation for dates earlier than 1/1/1753.  Adjustment: The link titled Join a WebEx support meeting on the Overview workspace ha been changed to "Join a Support Meeting". The link has also been added to the "Help" menu at the top so the link can be accessed from any workspace in the program.  New Maximum Wage Setting On Quarterly Report Filters  Enhancement: In response to the change in Maximum Taxable Wage by the State of MI UIA, a new maximum taxable wage setting has been added to the UIA 1028 Worksheet report and export as well as the Quarterly Insurance Report. This allows reports to be run for prior periods, using old maximums, after the pay type has been changed to reflect the current maximum.  Adjust Employer Item Spread for Non-Taxable Additions  Correction: When Employer Item Pay Types are set to spread by Fund or by Department, the system will only spread the items based on Taxable Pay Types. Expense reimbursements will not be used to calculate the spread.  Feature Change: The Topic Search has been removed from the Help Menu due to a change in the method used by Pontem Software to deliver program help and documentation to customers.  "VOID" added to Direct Deposit Advice on Bottom  Enhancement: Added the word "VOID" to print on direct deposit advice which have been voided. Valid direct deposit advice do not have                                                                                                    | New Prepare Checks Lock to prevent creating of duplicate checks                                                   |                                                                                                    |
| Employees: View: Taxes and Deductions: Pension tab.  Verified ATM version 2.3.39.973 works with Pontem PR 1.1.8.  Enhancement: Added validation for dates earlier than 1/1/1753.  Adjustment: The link titled Join a WebEx support meeting on the Overview workspace ha been changed to "Join a Support Meeting". The link has also been added to the 'Help' menu at the top so the link can be accessed from any workspace in the program.  New Maximum Wage Setting On Quarterly Report Filters  Enhancement: In response to the change in Maximum Taxable Wage by the State of MI UIA, a new maximum taxable wage setting has been added to the UIA 1028 Worksheet report and export as well as the Quarterly Insurance Report. This allows reports to be run for prior periods, using old maximums, after the pay type has been changed to reflect the current maximum.  Adjust Employer Item Spread for Non-Taxable Additions  Correction: When Employer Item Pay Types are set to spread by Fund or by Department, the system will only spread the items based on Taxable Pay Types. Expense reimbursements will not be used to calculate the spread.  Topic Search Help Removed From Help Menu  Enlancement: Added the word "VOID" to print on direct deposit advice which have been voided. Valid direct deposit advice do not have                                                                                                    | Leave/Personal Time Tab Allotment And Max. Accum. Fields Modified                                                 | to the Leave Tables definitions. When a change is made to the Leave Tables (using Leave Table Tool), the employee record will be updated accordingly when the                                                                                                    |
| Verified ATM version 2.3.39.973 works with Pontem PR 1.1.8.  Enhancement: Added validation for dates earlier than 1/1/1753.  Adjustment: The link titled Join a WebEx support meeting on the Overview workspace ha been changed to "Join a Support Meeting". The link has also been added to the 'Help' menu at the top so the link can be accessed from any workspace in the program.  New Maximum Wage Setting On Quarterly Report Filters  Enhancement: In response to the change in Maximum Taxable Wage by the State of MI UIA, a new maximum taxable wage setting has been added to the UIA 1028 Worksheet report and export as well as the Quarterly Insurance Report. This allows reports to be run for prior periods, using old maximums, after the pay type has been changed to reflect the current maximum.  Adjust Employer Item Spread for Non-Taxable Additions  Correction: When Employer Item Pay Types are set to spread by Fund or by Department, the system will only spread the items based on Taxable Pay Types. Expense reimbursements will not be used to calculate the spread.  Topic Search Help Removed From Help Menu  Enhancement: Added the word "VoID" to print on direct deposit advice which have been voided. Valid direct deposit advice do not have                                                                                                    | Unused Field Removed                                                                                              |                                                                                                    |
| Join a WebEx support meeting links have changed  Enhancement: In response to the change in Maximum Taxable Wage by the State of MI UIA, a new maximum taxable wage setting has been added to the UIA 1028 Worksheet report and export as well as the Quarterly Insurance Report. This allows reports to be run for prior periods, using old maximums, after the pay type has been changed to reflect the current maximum.  Adjust Employer Item Spread for Non-Taxable Additions  Correction: When Employer Item Pay Types are set to spread by Fund or by Department, the system will only spread the items based on Taxable Pay Types. Expense reimbursements will not be used to calculate the spread.  Topic Search Help Removed From Help Menu  Enhancement: Added to Direct Deposit Advice on Bottom  to the 'Help' menu at the top so the link can be accessed from any workspace in the program.  Enhancement: In response to the change in Maximum Taxable Wage by the State of MI UIA, a new maximum taxable wage setting has been added to the UIA 1028 Worksheet report and export as well as the Quarterly Insurance Report. This allows reports to be run for prior periods, using old maximums, after the pay type has been changed to reflect the current maximum.  Correction: When Employer Item Pay Types are set to spread by Fund or by Department, the system will only spread the items based on Taxable Pay Types. Expense reimbursements will not be used to calculate the spread.  Feature Change: The Topic Search has been removed from the Help Menu due to a change in the method used by Pontem Software to deliver program help and documentation to customers.  "VOID" added to Direct Deposit Advice on Bottom                                                                                                    | Verified ATM version 2.3.39.973 works with Pontem PR 1.1.8.                                                       | Enhancement: Added validation for dates earlier than 1/1/1753.                                                                                                    |
| 1028 Worksheet report and export as well as the Quarterly Insurance Report. This allows reports to be run for prior periods, using old maximums, after the pay type has been changed to reflect the current maximum.  Adjust Employer Item Spread for Non-Taxable Additions  Correction: When Employer Item Pay Types are set to spread by Fund or by Department, the system will only spread the items based on Taxable Pay Types. Expense reimbursements will not be used to calculate the spread.  Topic Search Help Removed From Help Menu  Feature Change: The Topic Search has been removed from the Help Menu due to a change in the method used by Pontem Software to deliver program help and documentation to customers.  "VOID" added to Direct Deposit Advice on Bottom  Enhancement: Added the word "VOID" to print on direct deposit advice which have been voided. Valid direct deposit advice do not have                                                                                                    | Join a WebEx support meeting links have changed                                                                   |                                                                                                    |
| Taxable Pay Types. Expense reimbursements will not be used to calculate the spread.  Topic Search Help Removed From Help Menu  Feature Change: The Topic Search has been removed from the Help Menu due to a change in the method used by Pontem Software to deliver program help and documentation to customers.  "VOID" added to Direct Deposit Advice on Bottom  Enhancement: Added the word "VOID" to print on direct deposit advice which have been voided. Valid direct deposit advice do not have                                                                                                    | New Maximum Wage Setting On Quarterly Report Filters                                                              | 1028 Worksheet report and export as well as the Quarterly Insurance Report. This allows reports to be run for prior periods, using old maximums, after the pay                                                                                                    |
| Topic Search Help Removed From Help Menu  Feature Change: The Topic Search has been removed from the Help Menu due to a change in the method used by Pontern Software to deliver program help and documentation to customers.  "VOID" added to Direct Deposit Advice on Bottom  Enhancement: Added the word "VOID" to print on direct deposit advice which have been voided. Valid direct deposit advice do not have                                                                                                    | Adjust Employer Item Spread for Non-Taxable Additions                                                             |                                                                                                    |
| "VOID" added to Direct Deposit Advice on Bottom  Enhancement: Added the word "VOID" to print on direct deposit advice which have been voided. Valid direct deposit advice do not have                                                                                                    | Topic Search Help Removed From Help Menu                                                                          | Feature Change: The Topic Search has been removed from the Help Menu due to a change in the method used by Pontern Software to                                                                                                    |
|                                                                                                    | "VOID" added to Direct Deposit Advice on Bottom                                                                   | Enhancement: Added the word "VOID" to print on direct deposit advice which have been voided. Valid direct deposit advice do not have                                                                                                    |

| Pay Voucher Refreshes G/L Preview when Labor Categories are changed.          | Correction: The Pay Voucher form has been updated to refresh the G/L Preview when any change is made when a voucher is being                                                                                                    |
|-------------------------------------------------------------------------------|----------------------------------------------------------------------------------------------------|
| ay voucher refreshes O/L i review when Labor Oategories are changed.          | edited. This takes place immediately instead of waiting until the Process Check procedure is run.                                                                                                    |
| Status Filter for Direct Deposit Reports Fixed                                | Correction: The Status Filter for Direct Deposit Advice and Direct Deposit Advice Register now works correctly.                                                                                                    |
| Review Direct Deposit Advice to Email Default Filter                          | Modification: The default Quick Search filter for the Review Direct Deposit Advice to Email has been changed to Type = Direct Deposit                                                                                                    |
|                                                                               | and Status = Unprinted/Unprocessed.                                                                                                    |
| Upgrade Release December 26, 2014 – 1.1.8.62                                  |                                                                                                    |
| Change Default Setting of Auto Increment Control Number                       | Requested Feature: The default setting of the Auto Increment Control Number on the Create W2s tool was changed from on to off. Most                                                                                                    |
| M III II D I I I I I I I I I I I I I I I                                      | users do not take advantage of this feature so it makes sense to switch the default.                                                                                                    |
| Increase Multiplier Decimal Places For Rate Calculations                      | Enhancement: The number of decimal places, in the Multiplier field on pay types, has been increased from 2 to 5 places. This facilitates rates such as mileage reimbursements or employment cost rates.                                                                                                    |
|                                                                               | Enhancement: To assist in Affordable Care Act reporting, a new column has been added to report the average hours worked per week. The column header is "Avg                                                                                                    |
| Hours Report Modified for Affordable Care Act                                 | Hours/WK" and the formula used is displayed in the Report Filter section at the end of the report for review.                                                                                                    |
| Prevent Process Checks from running 2x at the same time on the same vouchers. | Enhancement: Process checks now disables the dialog for starting a check run once creating checks has started. this prevents accidentally running multiple check runs at the same time.                                                                                                    |
| Upgrade Release November 12, 2014 – 1.1.8.54                                  |                                                                                                    |
| Ability to Use Web-hosted Email Programs When Emailing Reports                | Enhancement: Report preferences can configure email settings to use Internet-based email accounts (Gmail, Yahoo) to mail reports. Contact your organization's IT department to determine the settings you need for email to work.                                                                                                    |
| Warning Message for Too Many Bank Accounts for a Cash Account                 | Enhancement: A warning message has been changed in the 'Manage Banks Tool'. When more than one bank account is keeping money for a single GL cash account, Bank Reconciliation will not be able to reconcile the GL account.                                                                                                    |
| Added 'Write 999 Footer' Option for ACH File                                  | Enhancement: A new option has been added to Edit   Adjust Preferences   Direct Deposit settings. When 'Write 999 footer' is selected, two rows of the character "9" will be added to the end of the ACH File as a footer.                                                                                                    |
| Reports   Authorizer   Quarterly Income Statement                             | Correction: The 'Quarterly Income Statement' has been reviewed to insure the formulas and totals are correct.                                                                                                    |
| Multiple UIA Account #s                                                       | Enhancement: A new EIN filter was added to the UIA 1028 reports and export to allow for employers with more than one EIN.                                                                                                    |
| Quarterly Report Warning Of Changes To Pay Types                              | Enhancement: Users will be warned, when running a Quarterly Report, if a Pay Type has been added or edited. The warning is to prompt users to review Report Formulas and Report Columns to ensure the correct results will display on the report.                                                                                                    |
| Upgrade Release April 11, 2014 - 1.1.8.36                                     |                                                                                                    |
| New Check and Pay Period Ending Date Warnings                                 | Enhancement: Creating pay vouchers and processing checks will now show a warning if Check Dates or Pay Period Ending Dates have already been used on a paid voucher.                                                                                                    |
| W2 Fields Display Actual Values                                               | Correction: The W-2s tool has been changed to display the actual values of pay type totals instead of the absolute value. Previously the W-2 fields would only display positive values even if the value was negative due to a mistake. The tool will now detect negative values and warn user to make corrections.                                                             |
| New Direct Deposit Email Test                                                 | Enhancement: A new test email has been added to the Email Direct Deposit Advice tool.                                                                                                    |
| New Warning Existing Paid Vouchers With Same Check & Pay Period Ending Date   | Enhancement: New warning messages have been added to New Voucher, Add Multiple Pay Vouchers, and Prepare Checks to warn users when already paid vouchers exist using the same Check Dates and Pay Period Ending Dates. This is cause for reports which use these dates as filter criteria to combine multiple payrolls.                                                         |
| Upgrade Release February 12, 2014 - 1.1.8.27                                  |                                                                                                    |
| Direct Deposit E File Verification When Voiding                               | Refinement: When voiding a 'direct deposit' check, an error message will display requiring the use of the Undo Direct Deposit E File tool if the e-file was not previously undone. The tool changes the status of the check to allow it to be voided.                                                                                                    |
| Report Formula Warning About Wage Pay Types Added                             | Enhancement: A warning message has been added to the Pay Types Tool to warn users to check Report Formulas when adding wage pay types. Some formulas are set to report amounts based on Pay Types, not Reporting Categories. This warning will help prevent future reporting errors.                                                                                            |
| Edit   Adjust Preferences   Accounts Settings                                 | Enhancement: The Accrued Payroll account is validated against bank accounts to avoid conflicting journal entries upon void or edit of checks and vouchers.                                                                                                    |
| Add Multiple Pay Vouchers When Pay Types Require A Date                       | Enhancement: When a pay type is configured to force the entry of a date to be entered when used in a pay voucher, a message about printing the exception report will appear. The user cannot process checks until the date for the pay type is entered in the voucher. The report identifies which employee vouchers are affected.                                              |
| Employee Hourly Status for AHA                                                | New Feature: 'Hourly Status' is a new field added to the General View of the employee's record. This field is defaulted to include Full Time and Part Time, but other statuses can be added by the user. This data element can be used to filter reports. The hourly status is printed on the following Reports: Employee Pay Rate, Employee Wage Statistics, and Hours Report. |
| Upgrade Release December 20, 2013 - 1.1.8.12                                  |                                                                                                    |
| W2 E-File Changes                                                             | Enhancement: Updates have been made to the E-File W2s program to conform to required changes sited by the IRS for electronic w-2 uploads for 2013.                                                                                                    |
| UIA Form 1028 Will Only Print For 5 Employees Or Less                         | Enhancement: Beginning in 2014 employers must file the UIA report electronically when they have five or more employees. Attempting to print the UIA 1028 if there are more than five employees will cause the system to error out.                                                                                                    |
| New Field For Tracking Full/Part Time Employees                               | Enhancement: The Check History Reports (including the Hours Report) now include a filter for Hourly Statuses. When used, the selected criteria will be included under the section called: Report Filter Criteria.                                                                                                    |
| Now Allowing Two FICA Pay Types                                               | New Feature: The Payroll software will now allow the creation, use and reporting of multiple pay types for the Employer's Share of FICA.  These new pay types when added must be included in the Report Formula for 'Employer FICA'.                                                                                                    |
| UIA Wage Formula Settings                                                     | Enhancement: The UIA settings determining the wage formula have been moved from the SUTA Pay Type to the UIA Preferences page.  An explanation of the formulas is included in the pop out help.                                                                                                    |

| Manage Checks   Tools   Report Formulas Edit Tool Correction                 | Correction: The Wages Subject To' and 'Wages Not Subject To' Report Formulas were not allowing users to add or delete pay types for inclusion on the Workman's Compensation Report. The tools has been corrected and formulas can be edited without difficulty.                                                                 |
|------------------------------------------------------------------------------|----------------------------------------------------------------------------------------------------|
| Upgrade Release November 07, 2013 - 1.1.7.56                                 |                                                                                                    |
| Interest Account GASB-Type Changed                                           | Correction: In accordance with the MI chart of accounts the GASB-Type has been adjusted to allow both General or Program Revenue to be assigned to the interest and rent accounts of 664-670.                                                                                                    |
| New Transaction + Object Code                                                | New Item: The State of Michigan, Dept. of Education has defined three new accounts for recording program revenues. Accounts 0470, 0471, & 0472 have been added to the Manage Transaction + Class/Object Tool for use in creating accounts.                                                                                      |
| Warning Of Pay Vouchers Already Created For This Date Corrected              | Correction: The warning message 'a voucher already exists for this check date' would appear if users were simply viewing a paid pay voucher. This has been corrected.                                                                                                    |
| Manage Checks   List View   Page Up/Down Function and Sort Order Adjustments | Adjustments: The Manage Checks List View has been defaulted to order the checks in descending date order but ascending check # order. The Page Up/Down arrows in the upper right corner have been adjusted to go through the entire list maintaining the list order.                                                            |
| Upgrade Release July 20, 2013 - 1.1.7.32                                     |                                                                                                    |
| Summary                                                                      | Description                                                                                                    |
| Inline Help Uses 'F1' To Turn On/Off                                         | Enhancement: Inline Helps now have a second method to open the help. The 'F1' key on the keyboard will toggle open and closed the pop out help window on the right side of the windows the help is available for.                                                                                                    |
| Reset Warning Messages Preference Added                                      | New Feature: Some warnings in PR have a setting to not display the message any more. A Preference has been added to turn on/off the desired warning messages.                                                                                                    |
| Testing For Pay Vouchers With No Pay Types                                   | Enhancement: A new test has been implemented to check for pay vouchers with no pay types on them. When such a voucher is found a warning will display the offending employee and prompt the user to add pay types or void the voucher before processing checks.                                                                 |
| New Version of UIA 1028 Form                                                 | Update: The UIA Form 1028 has been updated to reflect recent revisions to the form by the State of MI. The form is found on the Reports   Quarterly   FORM UIA 1028.                                                                                                    |
| New Employee Medicare Withholding Rate                                       | New Feature: A new graduated table has been added to take into account the additional Medicare Withholding for wages over \$200,000. The update will make the necessary changes to the Pay Type so no steps are required by the users.                                                                                          |
| Email Direct Deposit Advice Using Gmail                                      | Enhancement: The ability to email Direct Deposit Advice using the Gmail email feature has been added to the Payroll software.                                                                                                    |
| Labor Categories Available On Other Recurring Entries                        | Enhancement: Labor Category has been added as a field to the Other Recurring Entries in Manage Employees   Wages. This will allow users to have additional means to manage wages and additional pay items that do not belong on the wage template.                                                                              |
| Medicare Tax Added To The Additional Withholding Table                       | New Feature: Due to the new Medicare Tax requirements for wages over \$200,000, the Medicare tax type has been included under the Additional Withholdings grid on the W2 and W4 tab in Manage Employees.                                                                                                    |
| Inline Helps For Report Formulas & Columns                                   | Addition: On screen helps have been added to the Report Formulas and Report Columns Tools in Manage Checks. Click the push pin in the upper right corner to pop out the new help screen.                                                                                                    |
| Employee Direct Deposit Report                                               | New Report: This report lists employees who have their net pay or other deductions direct deposited into a bank account. This report is great for periodic review of employee record accuracy and correct deposits made.                                                                                                    |
| Common Cash Fund Label Change                                                | Change: The label "Common Cash Fund" on the Manage Banks Tool   Bank Account Code Detail View has been changed to "Use Due To/From". This is to clearly communicate the selected fund for this account will require the use of Due To & Due From accounts when transferring between different funds.                            |
| Report Columns Change for Quarterly Insurance Report                         | Change: The Report Columns   Quarterly Insurance Report   Formula Name is tied to the Pay Types   SUTA   Tax Info   SUTA   Include non-tax deductions switch. A warning has been added to the Report Columns Tool instructing users to go to the SUTA Pay Type to make changes concerning the report.                           |
| Manage Employees   Go To Search Box                                          | Correction: The Go To Search box was not handling multiple employees with the same last name. It would always select the last name in the list for the given name, regardless of which name was selected. The program is not displaying the selected name and properly focusing on the record.                                  |
| Upgrade Release March 13, 2013 - 1.1.6.12                                    | 3                                                                                                    |
| Labor Categories List Report                                                 | Enhancements: The Workman's Comp Codes have been added to the Labor Category Codes List found in System Table Reports.                                                                                                    |
| Direct Deposit File for Chemical Bank                                        | Enhancement: A new option was added to Edit   Adjust Preferences   Direct Deposit to add an option for the Chemical Bank Direct Deposit E-Files.                                                                                                    |
| SUTA Due To State Amount on Report                                           | Enhancement: The total amount of SUTA calculated and entered into the appropriate liability account is displayed at the bottom of the Quarterly, UIA 1028 Worksheet report.                                                                                                    |
| Quarterly 941 Schedule B Report                                              | Enhancement: The Quarterly Federal Taxes Report has been renamed to the 'Quarterly 941 Schedule B Report'. The report is formatted to provide the information required on the Schedule B which is turned in with the 941 Report.                                                                                                |
| Mark Employees as Deleted on UIA 1028                                        | Enhancement: The program will look at an employee's Termination Date and the ending date of the qtr. to be filed and determine if the employee should be included on the report and marked with the "X" for deletion from the company UIA file at the state.                                                                    |
| UIA 1028 Paper Report vs. E-file                                             | Correction: The program will test the number of employees to be included on the UIA 1028 report by looking at the Termination Date and Exclude from FUTA/SUTA items on the employee record. The report will then test the number of employees to include against the state rules for E-filing to determine which method to use. |
| UIA 1028 Employee Count                                                      | Correction: The program has been adjusted to only count employees with a pay check which covers the pay period including the 12th of the month.                                                                                                    |

|                                                                        | To a control of the control of the c |
|------------------------------------------------------------------------|----------------------------------------------------------------------------------------------------|
| Payroll Transaction Reports Correction                                 | Correction: A change has been made to the Pay Voucher Summary Report totals section to include the direct deposit amounts.                                                                                                    |
| Turn Off Warnings While Adding New Vouchers                            | Enhancement: The warning message informing the user that paid pay vouchers already exist using the same check date as the In-<br>Process payroll, now has a check box for 'Do not show this message again'.                                                                                                    |
| Upgrade Release December 18, 2012 - 1.1.5.12                           |                                                                                                    |
| Additional Withholding Workspace on Employee Record                    | Correction: The Manage Employees   Taxes and Deductions   Additional Withholdings work space has been changed to allow Save with                                                                                                    |
| Correction                                                             | a \$0.00 entered with no tax type. A delete tool has been added to the form.                                                                                                    |
|                                                                        | Enhancement: Payroll Transaction reports found in the Pay Voucher Reports menu, now display the Direct Deposit Deductions defined                                                                                                    |
| Payroll Transaction Reports w/ Hours                                   | on the employee's Other Recurring Entries tab on the totals page. The Payroll Transaction Report with Labor Category does not include this data.                                                                                                    |
| Upgrade Release October 15, 2012 - 1.1.4.19                            |                                                                                                    |
| UIA Tools                                                              | New Feature: With changes to SUTA this year, Pontem has added the Form 1028 report for employers to print if they                                                                                                    |
|                                                                        | have 25 or fewer employees. An export has been added to create the 1028 E-File for employers with more than 25 employees. There is a Quarterly 1028 Worksheet for record keeping. Program preferences have been added to accommodate reimbursing employers filing these reports.                                                                                                    |
| UIA Export                                                             | New Feature: File   Export   Export UIA 1028 Report is used to create a 1028 E-File for employers who use MiWAM to turn information into UIA.                                                                                                    |
|                                                                        | New Feature: To accommodate the new UIA laws for MI a new Edit   Adjust Preferences page was created. The settings on this page will impact the UIA 1028                                                                                                    |
| UIA Preferences                                                        | Report and E-File and both contributing and reimbursing employers will utilize this feature.                                                                                                    |
| Upgrade Release September 18, 2012 - 1.1.4.11                          |                                                                                                    |
|                                                                        | Enhancement: The Direct Deposit Preferences now allows the first 5 characters of the employee's social security number to be masked or displayed in the                                                                                                    |
| Direct Deposit E-file Security                                         | electronic file generated by Pontem PR to send the bank. The user should check with their bank to discover how to set the preference.                                                                                                    |
| Export Name Change                                                     | Modification: The export Detail Wage Report name has been changed to MERS Detail Wage Report. This is a more descriptive title for                                                                                                    |
|                                                                        | the export.  Enhancement: Some banks require a unique Immediate Origin Number. To accommodate this a Header Origin Number (optional) field was added. This allows                                                                                                    |
| D' (D '/ E''- 111                                                      |                                                                                                    |
| Direct Deposit File Header                                             | the user to enter up to 10 digits as assigned by the bank. If the field is left blank (the default), the Origin Number                                                                                                    |
|                                                                        | and Origin Check Digit are combined to create the id number.                                                                                                    |
| Add Multiple Pay Vouchers Tool                                         | New Feature: The Add Multiple Pay Vouchers tool has a selection to 'Void and Reissue' In Process vouchers using the same check date as the vouchers being added.                                                                                                    |
| Pay Type   Employer Item   Adjustment Tool                             | Customer Request: A tool has been added to make an adjusting journal entry for Employer Item changes with an effective date in the                                                                                                    |
|                                                                        | past.                                                                                                    |
|                                                                        | Enhancement: The Direct Deposit feature now accommodates users whose system is not configured to submit the                                                                                                    |
|                                                                        | electronic direct deposit file to their bank by allowing them to skip the step to create the file. A check box (Use electronic direct deposit) is found in Edit   Adjust                                                                                                    |
| Direct Deposit Entries                                                 | Preferences   Direct Deposit. Journal entries for direct deposit transactions will be posted to GL when checks are prepared if this check box is not selected. If it is                                                                                                    |
|                                                                        | selected, the posting to GL is done in Manage Checks when the button labeled Direct Deposit is used.                                                                                                    |
| Reports   Check History   Check History (Detail or Summary) Report     | Customer Request: For the Check History Detail or Check History Summary Report, a selection button has been added to the widow,                                                                                                    |
|                                                                        | which allows users to add a memo to the report, to show details or just a summary of the report.                                                                                                    |
| Employee's Direct Deposit Info                                         | Enhancement: Direct Deposit info has been moved to the General tab in Manage Employees making for one less view.                                                                                                    |
| Employee's Brook Bopook and                                            | Enhancement: Payroll Check and Direct Deposit default bank settings now change together. If the Paycheck bank and the Direct Deposit                                                                                                    |
| Default Paycheck and Direct Deposit Banks                              | bank are the same and the Paycheck bank is changed, the Direct Deposit bank will also change. If needed the Direct Deposit bank can still be set independently                                                                                                    |
| Default Paycheck and Direct Deposit Banks                              | by itself.                                                                                                    |
| Reports   Quarterly   Quarterly Insurance Report                       | Enhancement: The Quarterly Insurance Report will now include employees which had wages in the selected time period whether they are                                                                                                    |
|                                                                        | active or inactive employees.                                                                                                    |
| Manage Checks   Clearing Checks                                        | Correction: "Open" checks will be set to "Cleared" in the Payroll systems 'Manage Checks' once they are reconciled in Pontem Cash Receipts.                                                                                                    |
| Manage Employees   Wages and Deductions View   Other                   | Enhancement: The 'Cur Amount' field is now editable to allow adjusting the Current Amount Accumulated to account for special                                                                                                    |
| Recurring Entries                                                      | withholding on compensations outside of PR, or reset the accumulated amount to zero each year if desired.                                                                                                    |
|                                                                        | Enhancement: When sending the Direct Deposit Prenote File from Edit   Adjust Preferences   Direct Deposit, you no longer need to change the Company                                                                                                    |
| Direct Deposit Prenote File                                            | Transaction Code. The test file will automatically put the correct transaction code in.                                                                                                    |
| Upgrade Release March 23, 2012 - 1.1.2.395                             |                                                                                                    |
| Federal Tax & Quarterly 941 Report Filter                              | Enhancement: Added the ability to filter the Federal Tax & Quarterly 941 report by EIN. This provides quick reporting for accumulated                                                                                                    |
| , ,                                                                    | amounts to submit to the government under each EIN.                                                                                                    |
| Upgrade Release December 20, 2011 - 1.1.2.371                          |                                                                                                    |
| Reports   Quarterly   Federal Taxes Report                             | Enhancement: Federal Taxes Report has been modified to provide monthly totals for each column in the report. Each column is totaled at the end of the report.                                                                                                    |
| Bank Reconciliation User Interface                                     | Enhancement: The Check/Withdrawals window now sorts by check number first and then withdrawals by date in order to follow the bank statement format closer. Deposits are all ordered by date, regardless of how they entered the bank.                                                                                                    |
| Payroll   Leave Time Maximum                                           | Correction: Set Leave Time to stop accruing when maximum is reached. Pop up message warns user when limit will be exceeded. Time reverses out when checks are voided.                                                                                                    |
| W2 and W2 Forms                                                        | Enhancement: The 2001 W2 and W3 forms have been updated to include the required IRS changes.                                                                                                    |
| W2 and W3 Forms Upgrade Release September 29, 2011 - 1.1.2.343         | Elimanicament. The 2001 vvz and vvo norms have been updated to include the required its changes.                                                                                                    |
| W2's                                                                   | Enhancement:2011 W2 forms added to system.                                                                                                    |
|                                                                        |                                                                                                    |
| Reports   Pay Vouchers   Payroll Transaction Report w/ Pay Type Totals | New Report: A new report provides details and a summary of Pay Types for each employee in the specified filter.                                                                                                    |

| Reports   Employee   Pay Rate Report                                                                                                    | Enhancement: The Pay Rate Report includes "Date of Hire" column.                                                                                                    |
|----------------------------------------------------------------------------------------------------|----------------------------------------------------------------------------------------------------|
| Manage Direct Deposit Updates to Cash Receipts                                                                                                    | New Implementation: Implemented changes to add a record to the Pontem Cash Receipts   Cash Management for all direct deposits.                                                                                                    |
| •                                                                                                    | This will allow the bank reconciliation to reconcile the direct deposits along with checks from p/r.                                                                                                    |
| Manage Employees   Wages and Deductions   Wage Templates                                                                                                    | New Implementation: Implemented changes to now allow Taxable additions to be added to the wage template.                                                                                                    |
| Manage Direct Deposit E-File Tool                                                                                                    | New Implementation: Implemented changes to disallow voiding checks /direct deposits after they have been put in a e- file. Procedure                                                                                                    |
|                                                                                                    | change - to void a check/deposit, the entire e-file must be undone.                                                                                                    |
| Prepare Checks   Leave Accrual                                                                                                    | Correction: Made changes to update check processing accrual so that last accrual date is set if the bank is full.                                                                                                    |
| Manage W2s   Medicare Withholding Error                                                                                                    | Correction: Made changes to prevent error indicating that the Medicare withholding must be 14.5% of the Medicare wage instead of 1.45%.                                                                                                    |
| Manage Pay Vouchers   Error                                                                                                    | Correction: Made changes to correct the error being displayed when adding a new pay voucher for those not licensed for ATM.                                                                                                    |
| Manage Pay Vouchers   Recurring Entries  Maximum Amounts                                                                                                    | Correction: Made changes to recurring entries with a maximum amount set so that if the recurring entry is added with an amount different than what is in the employee setup, that the current amount is updated properly.                                           |
| Manage Pay Vouchers   Amounts becoming read only                                                                                                    | Correction: Made changes to Manage Pay Vouchers workspace to correct amounts becoming read only when using keyboard shortcut keys.                                                                                                    |
| 2010 Tax Year Changes to the W2 & W3                                                                                                    | New Implementation: Implemented W2 & W3 changes for the 2010 tax year.                                                                                                    |
| State Employer Identification Number (EIN)                                                                                                    | Correction: No longer displaying a validation error for State EIN Numbers beginning with "69".                                                                                                    |
| 2011 Graduated Tax Tables                                                                                                    | New Implementation: Implemented 2011 Graduated Tax Tables for the 2011 tax year.                                                                                                    |
| Reports   Quarterly   Quarterly 941                                                                                                    | Enhancement: Made changes to all the Quarterly 941 to be filtered by pay group.                                                                                                    |
| History Reports - Workman Compensation Report                                                                                                    | Enhancement: Made changes to print the number of employees at the end of the report.                                                                                                    |
| Reports   Optional Report Notation                                                                                                    | Correction: Fixed report notation showing up when printing unprinted checks.                                                                                                    |
| Edit   Adjust Preferences   W2s and Pay Vouchers                                                                                                    | Correction: Changed W2 E-File Information in preferences on the W2s Category to W2 Information and changed the                                                                                                    |
| Luit   August 1 Telefelices   W23 and 1 ay Vouchers                                                                                                    | Wage and Recur check boxes on the Pay Voucher Category to default to checked when creating a new database.                                                                                                    |
| Reports  Pay Voucher Reports   Payroll Transaction Report without SocSecNbr                                                                                                    | Enhancement: Added payroll report without social security number to menu.                                                                                                    |
|                                                                                                    |                                                                                                    |
| Reports   Pay Voucher   Pay Voucher Summary Report                                                                                                    | Correction: Made changes so that pay voucher created using the "Create Multiple Pay Vouchers" tool will no longer show duplicate                                                                                                    |
| Edit I Adicat Designate Designate Designate                                                                                                    | entries (wage, deduction, and taxes) in the pay voucher summary report.  Correction: Made changes so that the Direct Deposit DFI Account Number now allows up to 17 characters.                                                                                     |
| Edit   Adjust Preferences   Direct Deposit                                                                                                    |                                                                                                    |
| Manage Checks   Void   Ledger Transaction Date                                                                                                    | Correction: Made changes to allow user to select the ledger transaction date when voiding checks.                                                                                                    |
| Reports  Pay Voucher Reports   Payroll Transaction Report by                                                                                                    | Enhancement: Added a column to the Payroll Transaction Report with hours to include the Pay Date from the Pay voucher. Added the                                                                                                    |
| Hours                                                                                                    | ability to filter by the Pay Date on the reports.                                                                                                    |
| Upgrade Release November 1, 2010 - 1.1.2.293                                                                                                    |                                                                                                    |
| Employee Reports - Recurring Transactions by Employee Report                                                                                                    | Enhancement: Implemented new filter tab (for employee recurring entry report only), to allow the user to filter by wages, recurring entries                                                                                                    |
|                                                                                                    | and pay types.                                                                                                    |
| Manage Pay Vouchers   Add Multiple Vouchers                                                                                                    | Correction: Made changes so when creating vouchers via the add multiple pay vouchers tool, warnings will be added to the pay voucher exception report for negative checks.                                                                                          |
| Reports   Checks   Detail Wage Retirement Report Export                                                                                                    | Correction: Made changes to the detail wage report export filter to allow the user to filter for only retirement plan employees. Also made changes to include the Contribution Tax Code.                                                                            |
| Manage Pay Voucher   Add Recurring Entry   Direct Deposit                                                                                                    | Enhancement: Made changes to the pay voucher detail grid to ask the user if while adding an entry and that entry is setup for a direct deposit on the "Other Recurring Entries" in Manage Employees   Wages and Deductions, if they want it to be a direct deposit. |
| Manages Checks   Quick Search                                                                                                    | Enhancement: Made changes manage checks quick search to load the statuses based on the check type.                                                                                                    |
| Manage W2s   Third party sick pay check box                                                                                                    | Enhancement: Made changes to add 3rd party sick pay field to the employee and W2 file and the UI. Laser W2 form will now print the 3rd party sick pay check box.                                                                                                    |
| Manage Pay Voucher   Duplicate Employees                                                                                                    | Correction: Made corrections related to adding pay vouchers for duplicate employees (employees with the same name but different employees numbers).                                                                                                    |
| Manage Checks   Request to put Fed and State exemptions on stub\advice                                                                                                    | Enhancement: Added new fields to payroll to allow the Federal and State exemptions to print on the Check stub \ Direct Deposit Advice.                                                                                                    |
| Reports   History   Check History Detail Report   Duplicate<br>Employees                                                                                                    | Correction: Made corrections related to duplicate employees (employees with the same name but different employees numbers).                                                                                                    |
| Reports   History   Workers Comp Report                                                                                                    | Enhancement: Added new switch to filter form to allow the user to sum the workman comp to the code that has the highest percentage, but still include all wages.                                                                                                    |
| Manage Employees   Tools   Pay Types                                                                                                    | Correction: Made corrections related to the "Tax Is" check box being cleared after a new pay type is added.                                                                                                    |
| Keyboard Shortcuts Keys                                                                                                    | Enhancement: Added keyboard shortcut keys to the Pontem PR application.                                                                                                    |
| Manage Pay Vouchers   Tools   Add Multiple Pay Vouchers                                                                                                    | Enhancement: Added a check box to the Add Multiple Pay Voucher Tool to allow a user to create vouchers for an employee with no wage template (default off).                                                                                                    |
| Transfer to General Ledger   Agency Fund                                                                                                    | temprate (veraut out).  Correction: Made changes related to the general ledger posting for agency funds.                                                                                                    |
| Manage Employees   Documents/Images   Locally stored across multi computers                                                                                                    | Correction: Made changes related to the general ledger posting for agency funds.  Correction: Made changes related to how images are stored and copied.                                                                                                    |
| Reports   Checks   Print Checks                                                                                                    | Enhancement: Added an order by tab to the check filter so that a user can print reprinted checks in any order.                                                                                                    |
| representation of the state of the state of | Correction: Made corrections so when processing checks, if the advanced option is used to turn off direct deposits, the pay voucher general ledger preview is                                                                                                    |
| Process Checks   Direct Deposit   General Ledger Posting                                                                                                    | updated to reflect the accounts used in the posting. (Example: The direct deposit clearing account is changed to the checking account).                                                                                                    |
| Manage Employees   Tools   Pay Types   Employer Item and Tax                                                                                                    | Correction: Added traps so that user cannot enter invalid tax methods for employer item pay types.                                                                                                    |
| Method                                                                                                    |                                                                                                    |
|                                                                                                    |                                                                                                    |

| status combo box will not be used to show active, inactive or all employees. Default the combo box to active employees only. The combo box will not be visible when on the detail view. 3) Add a go to employee (similar to go to vendors in AP).  Manage Employees   Tools   Unions                                                                                                    | Reports   Quarterly   Quarterly 941 Report                                 | Correction: Made changes to the 941 report so that it computes the face wage "Year to date" as the sum of the                                                     |
|----------------------------------------------------------------------------------------------------|----------------------------------------------------------------------------|----------------------------------------------------------------------------------------------------|
| Degrade Release June 11, 2010 - 1.1.2.233                                                                                                    |                                                                            |                                                                                                    |
| Manage Probes   Direct Deposit   Electronic File   Correction: Corrected the 15" and "1" lines of the direct deposit file so that it reports the correct number of records. Manage Employees   Towas Person   Additional withholdings   Correction: Made changes to allow the user to enter an additional withholding of a fisted person   Additional withholdings   Correction: Made changes to correct error on countriered when trying to add a bank with 25 or more characters.    Manage Employees   Tools   Direct Deposit Banks   Correction: Made changes to correct error on countriered when trying to add a bank with 25 or more than characters.    Reports   Employee   Employee Leave Time Summary Report   Correction: Made changes to correct error on countriered when trying to add a bank with 25 or more than characters.    Reports   History Reports   Tools   Direct Deposit Banks   Correction: Made changes to correct error on countriered when trying to add a bank with 25 or more than characters.    Reports   History Reports   Correction: Made changes to correct error on countriered when trying to add a bank with 25 or more than characters.    Reports   History Reports   Correction: Made changes to correct error on countriered when trying to add a bank with 25 or more than characters.    Reports   History Reports   Correction: Made changes to correct error on countriered when trying to add a bank with 25 or more than characters.    Reports   History Reports   Correction: Made changes to correct error on countriered when trying to add a bank with 25 or more deviced with principles to add the countriers of the 10 person transcent to the 10 person transcent transcent tra |                                                                            | quarterly wage. This prevents totals from later quarters from being included (and subtracted) from the current quarter.                                           |
| Manage Process   Direct Deposit   Electronic File   Correction: Corrected the 15° and 15° lines of the direct deposit file so that it reports the correct number of records. Manage Employees   Taxes   Pension   Additional withholdings   Correction: Made changes to allow the user to enter an additional withholdings of a more precent for an employee.   Reports   Employees   Tools   Direct Deposit Account, Direct Deposit Account, Direct Deposit Tax Code to Recurring Transactions by Employees Report   Employees   Pension   Direct Deposit Banks   Correction: Made changes to correct error encountered when trying to add a bank with 25° or more through the 15° length of the 15° length   Pension   Pension   |                                                                            |                                                                                                    |
| Manage Employees   Taxes & Pension   Additional Withholdings   Correction: Made changes to allow the user to enter an additional withholding of a fixed percent for an employee. Reports   Employee Report   Employee Report   Employee Report   Employee Report   Employee Report   Employee Report   Employee Report   Employee   Employee   Empl   |                                                                            |                                                                                                    |
| Reports   Employee   Routing Transactions by Employee Report   Enhancement. Added Bank Name, Direct Deposit Acount, Direct Deposit Acount, Direct Deposit Acount, Direct Deposit Banks   Correction: Made changes to correct error encountered when trying to add a bank with 25 or more characters.   Correction: Made changes so that when a check is voided, and that check had accrued leave time, the void will print in the 'allor' column, with a negative amount.   Correction: Made changes so that when a check is voided, and that check had accrued leave time, the void will print in the 'allor' column, with a negative amount instead of printing in the 'takent' column as a positive amount.   Correction: Correction: Corrected on munitips in the 'takent' column as a positive amount.   Correction: Made changes to allow multiple FUTA/SUTA pay types due to the possibility of an employee working in more than one state.   Manage Pay Vouchers   New   Leave Time Warning   Enhancement: On save, displaying warning message if leave time is greater than what the employee working in more than one state.   Correction: Made changes to allow multiple FUTA/SUTA pay types due to the possibility of an employee working in more than one state.   Correction: Made changes in a leave time is greater than what the employee working in more than one state.   Correction: Made changes in a leave time is greater than what the employee working in more than one state.   Correction: Made changes in a leave time is greater than what the employee working in more than one state.   Correction: Made changes in a leave time is greater than what the employee working in more than one state.   Correction: Made changes in a leave time is greater than what the employee working in more than one to enhance the leave time is greater than what the employee working in more than one to enhance the leave time is greater than what the employee control was changed in the work on the list view that will allow the user to show active, include on enhanced the leave time is great |                                                                            |                                                                                                    |
| Employee Employees   Tools   Direct Deposit Banks                                                                                                    |                                                                            |                                                                                                    |
| Manage Employees   Tools   Direct Deposit Banks                                                                                                    | Reports   Employee   Recurring Transactions by Employee Report             |                                                                                                    |
| Reports   Employee   Employee   Leave Time Summary Report   Correction: Made changes so that when a check has doccused leave time, the void will print in the "allot" column, with an negative amount, inseed of printing in the "taken" column as a positive amount.  Reports   History Reports   Correction: Corrected column numbers so that they are number sequentially.  Manage Employees   Tools   Pay Types   FUTAISUTA   Correction: Corrected column numbers so that they are number sequentially.  Manage Pay Vouchers   New   Leave Time Warning   Enhancement: On save, displaying warning message if leave time is greater than what the employee has.  Enhancement: On save, displaying warning message if leave time is greater than what the employee has.  Enhancement: On save, displaying warning message if leave time is greater than what the employee has.  Enhancement: On save, displaying warning message if leave time is greater than what the employee has.  Enhancement: On save, displaying warning message if leave time is greater than what the employee has.  Enhancement: On save, displaying warning message if leave time is greater than what the employee has.  Enhancement: On save, displaying warning message if leave time is greater than what the employee has.  Enhancement: On save, displaying warning message if leave time is greater than what the employee has.  Enhancement: On save, displaying warning message if leave time is greater than what the employee has.  Enhancement: On save, displaying warning message if leave time is greater than what the employee has.  Enhancement: All what warning than the save than the save than the  |                                                                            |                                                                                                    |
| with a negative amount instead of printing in the Takent column as a positive amount.  Genotes   History Reports   Manage Employees   Tools   Pay Types   FUTAISUTA   Correction: Made changes to allow multiple FUTAISUTA pay types due to the possibility of an employee working in more than one state.  Manage Pay Vouchers   New   Leave Time Warning   Enhancement: On save, displaying warning message if leave time is greater than what the employee has.  Manage Employee   Changes   Enhancement: Bennove the defelse button when the user is not the list view. It should only be visible when on the defail view (and on the first view) 2) Add status combo box when on the list view that will allow the user to show active. Inactive or all employees. Default the combo box to active employees only. To combo box will be visible when on the defail view. 3) Add a go to employee (similar to go to vendors in AP).  Manage Employees   Tools   Unions   Manage Employees   Tools   Unions   Manage Employees   Tools   Unions   Manage Employees   Tools   Unions   Manage Employees   Tools   Unions   Manage Employees   Tools   Unions   Manage Employees   General   Leave/Personal Time   Correction: Made changes to disallow hours as in wheel to be edited when in read only mode.  Manage Pay Vouchers   Tool   Tours   Manage Pay Vouchers   Tool   Tours   Mana |                                                                            |                                                                                                    |
| Reports   History Reports   Correction: Corrected column numbers so that they are number sequentially.  Amanage Employees   Tools   Pay Types   FUTA/SUTA   Correction: Made changes to allow multiple FUTA/SUTA by types due to the possibility of an employee working in more than one state.  Manage Employees   Leave Time Warning   Enhancement: On save, displaying warning message of leave time is greater than what the employee has.  Enhancement: On save, displaying warning message of leave time is greater than what the employee has.  Enhancement: On save, displaying warning message of leave time is greater than what the employee has.  Enhancement: On save, displaying warning message of leave time is greater than what the employee has.  Enhancement: On save, displaying warning message of leave time is greater than what the employee has.  Enhancement: On save, displaying warning message of leave time is greater than what the employee has.  Enhancement: On save, displaying warning message of leave time is greater than what the employee has.  Enhancement: On save, displaying warning message of leave time is greater than what the employee has.  Enhancement: On save, displaying warning message of leave time is greater than what the employee has.  Enhancement: On save, displaying warning message of leave time is greater than what the employee has.  Enhancement: On save, displaying warning message of leave time is greater than what the employee has.  Enhancement: On save, displaying warning message of leave time is greater than what the employee has.  Enhancement: On save, displaying warning message of leave time is greater than what the employee sale.  Enhancement: On save, displaying warning message of leave time is greater than what the employee sale all employees. Default the world to the found in the world on the live with the though the sale of the pay to check and the save found to the surfer of the save found to the user to the surfer of the current check had to the found than the surfer of the save found to the sur | Reports   Employee   Employee Leave Time Summary Report                    |                                                                                                    |
| Manage Employees   Tools   Pay Types   FUTA\SUTA   Surface Charges to allow multiple FUTA\SUTA pay types due to the possibility of an employee working in more than one state.  Manage Pay Vouchers   New   Leave Time Warning   Enhancement D. Rasve, displaying warning message if leave time is greater than what the employee has.  Enhancement 1) Removed the delete button when the user is on the list view. It should only be visible when on the detail view (and on the first view) 2) Add status combo box when on the list view than the user is on the list view. Then the user is on the list view. Then the user is on the list view. Then the user is on the list view. Then the user is on the list view. Then the user is on the list view. Then the user is on the list view. Then then on the detail view. 3) Add a go to employee (similar to go to vendors in AP).  Manage Employees   Tools   Unions   Manage Employees   Tools   Unions   Manage Employees   Tools   Unions   Manage Employees   General   Leave Personal Time   Correction: Made changes to correct deductions were printed instead.  Manage Pay Vouchers   Total Hours   Reports   Quarterly Insurance Report   Manage Pay Vouchers   Total Hours   Reports   Quarterly Insurance Report   Manage Employees   Union Combo Box   Manage Employees   Union Combo Box   Manage Employees   Deferred   Correction: Made changes to the Cuarterly Insurance Report a user to run the report by State Code.  Manage Employees   Pay Types   Validation   Manage Employees   Pay Types   Validation   Manage Employees   Pay Types   Validation   Manage Employees   Pay Types   Validation   Manage Employees   Pay Types   Validation   Manage Employees   Pay Types   Validation   Manage Employees   Pay Types   Validation   Manage Employees   Pay Types   Validation   Manage Employees   Pay Types   Validation   Manage Employees   Pay Types   Validation   Manage Employees   Pay Types   Validation   Manage Employees   Pay Types   Validation   Manage Employees   Pay Types   Validation   Manage Employees   Pay Types   Va |                                                                            |                                                                                                    |
| Manage Pay Vouchers   New   Leave Time Warning                                                                                                    |                                                                            |                                                                                                    |
| Manage Employee   Changes  Enhancement.1 Removed the delete button when the user is on the list view. It should only be visible when on the detail view (and on the first view) 2) Add status combo box when on the list view that will allow the user to show active, inactive or all employees. Default the combo box to active employees only. The combo box will not be visible when on the detail view. 3) Add a go to employee (similar to go to vendors in AP).  Manage Employees   Tools   Unions  Manage Employees   Tools   Unions  Manage Employees   Manage Employees   Manage  | Manage Employees   Tools   Pay Types   FUTA\SUTA                           | Correction: Made changes to allow multiple FUTAISUTA pay types due to the possibility of an employee working in more than one state.                              |
| status combo box will not be user to show active, inactive or all employees. Default the combo box to active employees only. The combo box will not be visible when on the detail view. 3) Add a go to employee (similar to go to vendors in AP).  Manage Checks   Direct Deposit & Checks    Correction: Made changes to correct deductions on direct deposit and checks, if the current check had zero for current deductions, the prior check's deductions were printed instead.  Manage Employees   Tools   Unions    Manage Employees   Tools   Unions    Manage Employees   General   Leave/Personal Time    Correction: Made changes to disallow hours spin wheel to be edited when in read only mode.  Manage Pay Vouchers   Total Hours    Manage Employees   Total Hours    Manage Employees   Total Hours    Enhancement: Added total hours to Manage Pay Vouchers   New Voucher screen.  Reports   Quarterly   Quarterly   Insurance Report    Manage Employees   Union Combo Box    Correction: Made changes to the Quarterly   Insurance Report to allow a user to run the report by State Code.  Manage Employees   Pay Types   Validation    Manage Employees   Pay Types   Validation    Manage Pay Vouchers   Recurring Entries Not Adding Properly    Manage Pay Vouchers   Recurring Entries Not Adding Properly    Manage Pay Vouchers   Recurring Entries Not Adding Properly    Manage Pay Vouchers   Recurring Entries Not Adding Properly    Manage Checks   Direct Deposit    Enhancement: Added advanced options in prepare checks confirmation dialog to turn on longevity pay, and disable direct deposit, leave acreasing the direct deposit file, using the 'direct deposit' button from manage checks. This was causing a Range of Error Invalid Floating Point error. This happened when there was only one voucher to process.  Edit   Adjust Preferences    Edit   Adjust Preferences    Enhancement: Added dailow the report to spread the wages to all the labor categories that the employee is paid from. Added total column to the report.  Enhancement: Added department code as the  | Manage Pay Vouchers   New   Leave Time Warning                             |                                                                                                    |
| combo box will not be visible when on the detail view. 3) Add a go to employee (similar to go to vendors in AP).  Manage Checks   Direct Deposit & Checks   Direct Deposit & Checks   Correction: Made changes to correct deductions on direct deposit and checks, if the current check had zero for current deductions, the prior check's deductions were printed instead.  Manage Employees   Tools   Unions   Correction: Made changes to disallow hours spin wheel to be edited when in read only mode.  Manage Employees   General   Leave/Personal Time   Correction: Corrected the last accrue date field to make read only.  Manage Pay Vouchers   Total Hours   Correction: Corrected the last accrue date field to make read only.  Manage Pay Vouchers   Total Hours   Correction: Made changes to will work to manage Pay Vouchers   New Vouchers   Correction: Made changes to the Quarterly Insurance Report to allow a user to run the report by State Code.  Manage Employees   Union Combo Box   Correction: Made changes to the Quarterly Insurance Report to allow a user to run the report by State Code.  Manage Employees   Inhon Combo Box   Correction: Corrected error encountered when adding a new Union on the fly.  Reports   Checks   Direct Manage Employees   Pay Types   Validation   Correction: Made changes for pay types setup as a non-taxable-additions. No longer allowing a 'how is amount calculated' to include 'how x pay rate x multiplier'.  Manage Pay Vouchers   Recurring Entries Not Adding Properly   Enhancement. Added advanced options in prepare checks confirmation dialog to turn on longevity pay, and disable direct deposit, leave accruals, deferred comp, and pension.  Correction: Corrected error resulting when creating the direct deposit flie, using the 'direct deposit' button from manage checks. This was causing a Range of Error or Invalid Floating Point error. This happened when there was only one voucher to process.  Edit   Adjust Preferences   Enhancement: Added advanced options in prepare of the wages to all the labor categories tha | Manage Employee   Changes                                                  | Enhancement:1) Removed the delete button when the user is on the list view. It should only be visible when on the detail view (and on the first view).2) Add a    |
| Go to vendors in AP).                                                                                                    |                                                                            | status combo box when on the list view that will allow the user to show active, inactive or all employees. Default the combo box to active employees only. This   |
| Manage Checks   Direct Deposit & Checks   Correction: Made changes to correct deductions on direct deposit and checks, if the current check had zero for current deductions, the prior check's deductions were printed instead.  Manage Employees   Tools   Unions   Correction: Made changes to disallow hours spin wheel to be edited when in read only mode.  Manage Pay Vouchers   Correction: Corrected the last accrue date field to make read only.  Manage Pay Vouchers   Correction: Corrected the last accrue date field to make read only.  Manage Pay Vouchers   Correction: Corrected the last accrue date field to make read only.  Manage Pay Vouchers   New Youcher   New Youcher  |                                                                            | combo box will not be visible when on the detail view. 3) Add a go to employee (similar to                                                                        |
| Manage Employees   Tools   Unions                                                                                                    |                                                                            | go to vendors in AP).                                                                                                    |
| Manage Employees   Tools   Unions   Correction: Made changes to disallow hours spin wheel to be edited when in read only mode.  Manage Pay Vouchers   Correction: Corrected the last accrue date field to make read only.  Reports   Quarterly   Quarterly   Quart | Manage Checks   Direct Deposit & Checks                                    | Correction: Made changes to correct deductions on direct deposit and checks, if the current check had zero for current deductions, the                            |
| Manage Employees   General   Leave/Personal Time   Correction: Corrected the last accrue date field to make read only.  Manage Pay Vouchers   Total Hours   Enhancement: Added total hours to Manage Pay Vouchers   New Vouchers   New  |                                                                            | prior check's deductions were printed instead.                                                                                                    |
| Manage Pay Vouchers   Total Hours  Reports   Quarterly   Quarterly | Manage Employees   Tools   Unions                                          | Correction: Made changes to disallow hours spin wheel to be edited when in read only mode.                                                                        |
| Reports   Quarterly   Quarterly   Quarterly Insurance Report to allow a user to run the report by State Code.  Manage Employees   Union Combo Box  Enhancement: Created error encountered when adding a new Union on the fly.  Enhancement: Created a Check form for clients that have a check stock with the check in the middle.  Correction: Made changes for pay types setup as a non-taxable-additions. No longer allowing a 'how is amount calculated' to include 'hours x pay rate x multiplier' or 'pay rate x multiplier'.  Manage Pay Vouchers   Recurring Entries Not Adding Property  Enhancement: Added advanced options in prepare checks confirmation dialog to turn on longevity pay, and disable direct deposit, leave accruals, deferred comp, and pension.  Correction: Corrected error resulting when creating the direct deposit file, using the 'direct deposit' button from manage checks. This was causing a Range of Error or Invalid Floating Point error. This happened when there was only one voucher to process.  Edit   Adjust Preferences  Enhancement: Added preference to control whether 1 or 2 stubs are printed on a check.  Reports   History   Workman Compensation Report  Enhancement: Added ability to filter by department code for the transaction report with hours.  Reports   Pay Voucher   Transaction Report & Transaction Report with Hours  Enhancement: Added department code as the first column of the payroll transaction report with hours.  Reports   History   Tax Summary Report  Correction: Added Medicare Withholding to report.                                                                                                    |                                                                            |                                                                                                    |
| Manage Employees   Union Combo Box  Correction: Corrected error encountered when adding a new Union on the fly.  Reports   Checks  Enhancement: Created a Check form for clients that have a check stock with the check in the middle.  Correction: Made changes for pay types setup as a non-taxable-additions. No longer allowing a 'how is amount calculated' to include 'hours x pay rate x multiplier'.  Manage Pay Vouchers   Recurring Entries Not Adding Properly  Enhancement: Added advanced options in prepare checks confirmation dialog to turn on longevity pay, and disable direct deposit, leave accurals, deferred comp, and pension.  Correction: Corrected error resulting when creating the direct deposit file, using the 'direct deposit' button from manage checks. This was causing a Range of Error or Invalid Floating Point error. This happened when there was only one voucher to process.  Edit   Adjust Preferences  Enhancement: Added preference to control whether 1 or 2 stubs are printed on a check.  Reports   History   Workman Compensation Report  Correction: Made changes to allow the report to spread the wages to all the labor categories that the employee is paid from. Added total column to the report.  Reports   Pay Voucher   Transaction Report & Transaction Report with Hours  Enhancement: Added ability to filter by department code for the transaction report and transaction report with hours.  Reports   Pay Voucher   Transaction Report & Transaction Report with Hours  Enhancement: Added department code as the first column of the payroll transaction report and payroll transaction report with hours.  Reports   History   Tax Summary Report  Correction: Added Medicare Withholding to report.                                                                                                    | Manage Pay Vouchers   Total Hours                                          | Enhancement: Added total hours to Manage Pay Vouchers   New Voucher screen.                                                                                       |
| Reports   Checks   Enhancement: Created a Check form for clients that have a check stock with the check in the middle.  Correction: Made changes for pay types setup as a non-taxable-additions. No longer allowing a 'how is amount calculated' to include 'hours x pay rate x multiplier' or 'pay rate x multiplier' or 'pay |                                                                            |                                                                                                    |
| Manage Employees   Pay Types   Validation  Correction: Made changes for pay types setup as a non-taxable-additions. No longer allowing a 'how is amount calculated' to include 'hours x pay rate x multiplier'.  Enhancement: Added advanced options in prepare checks confirmation dialog to turn on longevity pay, and disable direct deposit, leave accruals, deferred comp, and pension.  Correction: Corrected error resulting when creating the direct deposit file, using the 'direct deposit' button from manage checks. This was causing a Range of Error or Invalid Floating Point error. This happened when there was only one voucher to process.  Edit   Adjust Preferences  Enhancement: Added preference to control whether 1 or 2 stubs are printed on a check.  Reports   History   Workman Compensation Report  Correction: Made changes to allow the report to spread the wages to all the labor categories that the employee is paid from. Added total column to the report.  Reports   Pay Voucher   Transaction Report & Transaction Report with Hours  Enhancement: Added ability to filter by department code for the transaction report and transaction report with hours.  Enhancement: Added department code as the first column of the payroll transaction report and payroll transaction report with hours.  Reports   History   Tax Summary Report  Correction: Added Medicare Withholding to report.                                                                                                    | Manage Employees   Union Combo Box                                         | Correction: Corrected error encountered when adding a new Union on the fly.                                                                                       |
| hours x pay rate x multiplier' or 'pay' rate x multiplier'.  Enhancement: Added advanced options in prepare checks confirmation dialog to turn on longevity pay, and disable direct deposit, leave accruals, deferred comp, and pension.  Correction: Corrected error resulting when creating the direct deposit file, using the 'direct deposit' button from manage checks. This was causing a Range of the correction: Corrected error resulting when creating the direct deposit button from manage checks. This was causing a Range of the correction: Corrected error resulting when creating the direct deposit button from manage checks. This was causing a Range of the correction: Added preference to control whether 1 or 2 stubs are printed on a check.  Reports   History   Workman Compensation Report  Correction: Made changes to allow the report to spread the wages to all the labor categories that the employee is paid from. Added total column to the report.  Reports   Pay Voucher   Transaction Report & Transaction Report with Hours  Enhancement: Added ability to filter by department code for the transaction report and transaction report with hours.  Reports   Pay Voucher   Transaction Report & Transaction Report with Hours  Enhancement: Added department code as the first column of the payroll transaction report and payroll transaction report with hours.  Reports   History   Tax Summary Report  Correction: Added Medicare Withholding to report.                                                                                                    | Reports   Checks                                                           | Enhancement: Created a Check form for clients that have a check stock with the check in the middle.                                                               |
| Manage Pay Vouchers   Recurring Entries Not Adding Properly  Enhancement: Added advanced options in prepare checks confirmation dialog to turn on longevity pay, and disable direct deposit, leave accruals, deferred comp, and pension.  Correction: Corrected error resulting when creating the direct deposit file, using the 'direct deposit' button from manage checks. This was causing a Range of Error or Invalid Floating Point error. This happened when there was only one voucher to process.  Edit   Adjust Preferences  Enhancement: Added preference to control whether 1 or 2 stubs are printed on a check.  Correction: Made changes to allow the report to spread the wages to all the labor categories that the employee is paid from. Added total column to the report.  Reports   Pay Voucher   Transaction Report & Transaction Report with Hours  Reports   Pay Voucher   Transaction Report & Transaction Report with Hours  Enhancement: Added department code as the first column of the payroll transaction report and payroll transaction report with hours.  Reports   History   Tax Summary Report  Correction: Added Medicare Withholding to report.                                                                                                    | Manage Employees   Pay Types   Validation                                  | Correction: Made changes for pay types setup as a non-taxable-additions. No longer allowing a 'how is amount calculated' to include                               |
| accruals, deferred comp, and pension.  Correction: Corrected error resulting when creating the direct deposit file, using the 'direct deposit' button from manage checks. This was causing a Range of Error or Invalid Floating Point error. This happened when there was only one voucher to process.  Edit   Adjust Preferences  Enhancement: Added preference to control whether 1 or 2 stubs are printed on a check.  Reports   History   Workman Compensation Report  Correction: Made changes to allow the report to spread the wages to all the labor categories that the employee is paid from. Added total column to the report.  Reports   Pay Voucher   Transaction Report & Transaction Report with Hours  Reports   Pay Voucher   Transaction Report & Transaction Report with Hours  Enhancement: Added ability to filter by department code for the transaction report and transaction report with hours.  Reports   History   Tax Summary Report  Correction: Added Medicare Withholding to report.                                                                                                    |                                                                            |                                                                                                    |
| Manage Checks   Direct Deposit  Edit   Adjust Preferences  Enhancement: Added preference to control whether 1 or 2 stubs are printed on a check.  Reports   History   Workman Compensation Report & Transaction Report with Hours  Reports   Pay Voucher   Transaction Report & Transaction Report with Hours  Reports   Pay Voucher   Transaction Report & Transaction Report with Hours  Reports   Pay Voucher   Transaction Report & Transaction Report with Hours  Reports   History   Tax Summary Report  Correction: Added Medicare Withholding to report.                                                                                                    | Manage Pay Vouchers   Recurring Entries Not Adding Properly                | Enhancement: Added advanced options in prepare checks confirmation dialog to turn on longevity pay, and disable direct deposit, leave                             |
| Manage Checks   Direct Deposit  Error or Invalid Floating Point error. This happened when there was only one voucher to process.  Edit   Adjust Preferences  Enhancement: Added preference to control whether 1 or 2 stubs are printed on a check.  Correction: Made changes to allow the report to spread the wages to all the labor categories that the employee is paid from. Added total column to the report.  Reports   Pay Voucher   Transaction Report & Transaction Report with Hours  Reports   Pay Voucher   Transaction Report & Transaction Report with Hours  Enhancement: Added ability to filter by department code for the transaction report and transaction report with hours.  Enhancement: Added department code as the first column of the payroll transaction report and payroll transaction report with hours.  Reports   History   Tax Summary Report  Correction: Added Medicare Withholding to report.                                                                                                    |                                                                            |                                                                                                    |
| Edit   Adjust Preferences  Enhancement: Added preference to control whether 1 or 2 stubs are printed on a check.  Reports   History   Workman Compensation Report  Correction: Made changes to allow the report to spread the wages to all the labor categories that the employee is paid from. Added total column to the report.  Reports   Pay Voucher   Transaction Report & Transaction Report with Hours  Reports   Pay Voucher   Transaction Report & Transaction Report with Hours  Enhancement: Added ability to filter by department code for the transaction report and transaction report with hours.  Enhancement: Added department code as the first column of the payroll transaction report and payroll transaction report with hours.  Reports   History   Tax Summary Report  Correction: Added Medicare Withholding to report.                                                                                                    |                                                                            | Correction: Corrected error resulting when creating the direct deposit file, using the 'direct deposit' button from manage checks. This was causing a Range Check |
| Reports   History   Workman Compensation Report                                                                                                    | Manage Checks   Direct Deposit                                             | Error or Invalid Floating Point error. This happened when there was only one voucher to process.                                                                  |
| Reports   History   Workman Compensation Report                                                                                                    | Edit   Adjust Preferences                                                  | Enhancement: Added preference to control whether 1 or 2 stubs are printed on a check.                                                                             |
| column to the report.  Reports   Pay Voucher   Transaction Report & Transaction Report with Hours  Reports   Pay Voucher   Transaction Report & Transaction Report with Hours  Reports   Pay Voucher   Transaction Report & Transaction Report with Hours  Reports   History   Tax Summary Report  Correction: Added Medicare Withholding to report.                                                                                                    |                                                                            |                                                                                                    |
| Reports   Pay Voucher   Transaction Report & Transaction Report with Hours    Enhancement: Added department code as the first column of the payroll transaction report and payroll transaction report with hours.  Reports   History   Tax Summary Report    Correction: Added Medicare Withholding to report.                                                                                                    |                                                                            | column to the report.                                                                                                    |
| Reports   History   Tax Summary Report Correction: Added Medicare Withholding to report.                                                                                                    |                                                                            |                                                                                                    |
|                                                                                                    | Reports   Pay Voucher   Transaction Report & Transaction Report with Hours | Enhancement: Added department code as the first column of the payroll transaction report and payroll transaction report with hours.                               |
|                                                                                                    |                                                                            |                                                                                                    |
|                                                                                                    | Manage Pay Vouchers   Recurs First of the Month                            | Correction: Corrections to correct when using a recur code of 'first pay of the month' and processing the 2nd pay of the month when the                           |
| first pay was literally on the first day of the month.                                                                                                    |                                                                            | first pay was literally on the first day of the month.                                                                                                    |